# **Pembuatan Aplikasi Pembelajaran IPv6 dengan** *Network Simulator* **Berbasis** *Web*

Della Nova Ongkodjojo<sup>1</sup>, Justinus Andjarwirawan<sup>2</sup>, Agustinus Noertjahyana<sup>3</sup> Program Studi Teknik Informatika Fakultas Teknologi Industri Universitas Kristen Petra Jl. Siwalankerto 121 – 131 Surabaya 60236 Telp. (031) – 2983455, Fax. (031) – 8417658 E-mail: dellanovao@gmail.com, justin@petra.ac.id, agust@petra.ac.id

ABSTRAK: Perkembangan Internet yang sangat pesat saat ini menyebabkan alokasi pengalamatan IPv4 berkurang, terutama IP yang legal. Untuk mengatasi masalah tersebut, maka *Internet Engineering Task Force* (*IETF*) memunculkan versi terbaru IP yaitu IP versi 6 (IPv6). IPv6 sebenarnya telah diperkenalkan sejak beberapa tahun yang lalu. Meskipun bukan menjadi IP yang utama pada saat ini, cepat atau lambat akan sampai pada titik dimana IPv6 menjadi IP yang utama. Namun, masalah terbesarnya adalah pemahaman akan IPv6 masih sangat kurang.

Aplikasi yang dikembangkan dengan menggunakan HTML5 dengan bantuan *jquery* untuk tampilan pada *web browser desktop* maupun pada *web browser table*. Sedangkan *network simulator* dibuat dengan bantuan *library kineticJS* dan untuk perhitungan dalam mencari jalur antara satu elemen dengan elemen lain digunakan algoritma *Depth First Search* (DFS).

Aplikasi pembelajaran IPv6 berbasis web ini digunakan untuk menjelaskan mengenai hal-hal penting mengenai IPv6 dan bagaimana cara menghitung *prefix length* pada IPv6, melakukan perhitungan *zero compression*, selain itu juga terdapat *network simulator* yang dapat digunakan untuk mencoba memberikan alamat IP dengan versi 6 ke *device* seperti komputer, *switch* dan *router*.

**Kata Kunci:** *Computer Network*, IPv6, HTML5.

*ABSTRACT***:** *The rapid development of the Internet today has reduced the allocation of IPv4 addressing, particularly the legal IP. To solve the problem, then Internet Engineering Task Force (IETF) brings up the latest version IP, IP version 6 (IPv6). IPv6 has actually introduced a few years ago. Although not a primary IP at this time, sooner or later it will come to the point where IPv6 into the main IP. However, the biggest problem is the understanding of IPv6 is still lacking.*

*This application developed using HTML5 with the help of jQuery to display on a desktop web browser or table web browser. While the network simulator created with the help of library kineticJS and for the calculation of the search for a path between one element with another element used Depth First Search (DFS) algorithm.*

*This IPv6 learning application is used to explain the important things about IPv6 and how to calculate the IPv6 prefix length, calculate zero compression, but it also contained network*  *simulator that can be used to try to assign an IPv6 addresses to devices such as computers, switch, and router.*

*Keywords***:** *Computer Network*, IPv6, HTML5.

# **1. PENDAHULUAN**

Internet mempunyai pengaruh yang besar atas ilmu dan pandangan dunia. Dengan hanya berpandukan mesin pencari seperti Google, pengguna di seluruh dunia mempunyai akses Internet yang mudah atas bermacam-macam informasi dibandingkan dengan buku dan perpustakaan. Seperti yang telah diketahui, untuk dapat mengakses Internet, kita memerlukan sebuah IP address. Alamat IP yang digunakan saat ini adalah alamat IP dengan versi 4 atau lebih dikenal dengan IPv4.

Perkembangan Internet yang sangat pesat saat ini menyebabkan alokasi pengalamatan IPv4 berkurang, terutama IP yang legal. Untuk mengatasi masalah tersebut, maka *IETF* memunculkan versi terbaru IP yaitu IP versi 6 (IPv6). Pada IPv6, panjang alamat terdiri dari 128-bit, sehingga IPv6 mampu menyediakan alamat sebanyak  $2^{128}$  atau 3,4x10<sup>38</sup> alamat, sedangkan IPv4 hanya mampu menyediakan alamat sebanyak  $2^{32}$  atau 4,5x10<sup>10</sup> alamat.

IPv6 sebenarnya telah diperkenalkan sejak beberapa tahun yang lalu. Perkembangan pemakaian IPv6 mulai terlihat pada beberapa negara maju dan negara berkembang meskipun bukan menjadi IP yang utama pada saat ini. Cepat atau lambat untuk memenuhi kebutuhan manusia akan alamat IP, akan sampai pada titik dimana IPv6 menjadi IP yang utama. Indikasi nyatanya adalah dalam sebuah rumah di Indonesia memiliki lebih dari satu *device* yang membutuhkan alamat IP. Namun, masalah terbesarnya adalah pemahaman akan IPv6 masih sangat kurang. Dengan pemahaman IPv6 yang sangat kurang, sudah dapat dipastikan bahwa untuk pengimplementasiannya pun pasti tidak sesuai dengan performa yang diharapkan.

# **2. TINJAUAN PUSTAKA**

#### **2.1 IP** *Address*

IP *Address* adalah singkatan dari *Internet Protocol Address*. IP *address* digunakan sebagai alat identifikasi untuk tiap komputer dalam jaringan Internet berbasis TCP/IP. IP *address* berisi deretan angka biner. IP versi 4 (IPv4) menggunakan deretan angka biner sepanjang 32-bit. Sedangkan IP versi 6 (IPv6) menggunakan deretan angka biner sepanjang 128-bit.

IP *address* memiliki dua fungsi. Selain sebagai alat identifikasi *host* atau antarmuka jaringan, juga sebagai alamat lokasi jaringan. Fungsi IP *address* sebagai alamat lokasi jaringan dapat diilustrasikan sebagai sebuah nama untuk mempermudah mengingat kata daripada mengingat deretan angka yang menunjuk pada suatu *website*, sebuah alamat untuk mengetahui di mana *website* tersebut, dan juga sebuah rute agar dapat mencapai alamat tersebut.

Pada awalnya para pembuat sistem IP *address* menggunakan bilangan sepanjang 32-bit. Tetapi karena semakin tinggi tingkat pertumbuhan jumlah dan kapasitas Internet, maka menyebabkan dibutuhkan sistem pengalamat yang lebih besar. Sistem pengalamatan tersebut dikenal sebagai IPv6 dan diperkenalkan sejak tahun 1995.

#### **2.2** *Internet Protocol Version 6* **(IPv6)**

Perkembangan Internet yang sangat besar menyebabkan sistem pengalamatan dengan menggunakan IPv4 menjadi habis dan memerlukan sebuah protokol baru untuk Internet. Sejak tahun 1991, IETF (*Internet Engineering Task Force*) memutuskan bahwa sistem pengalamatan dengan IPv4 telah abis dan pada tahun 1994, IETF memperkenalkan sistem pengalamatan dengan *next generation* IP *address* (IPng) atau IPv6.

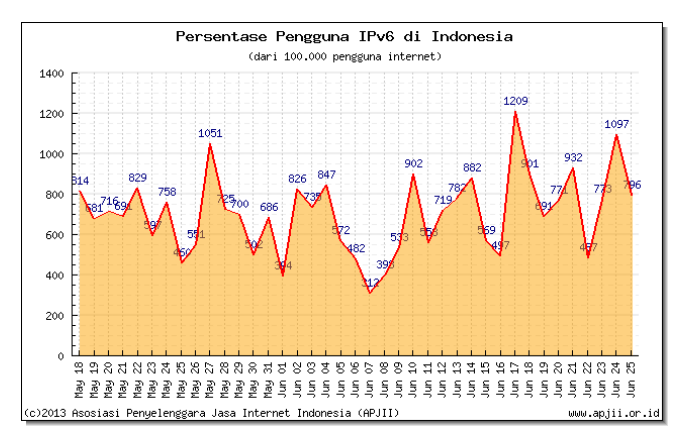

**Gambar3. Presentase Pengguna IPv6 di Indonesia**

**Sumber[: http://www.id-ipv6.com/blog/pengguna-ipv6/](http://www.id-ipv6.com/blog/pengguna-ipv6/)**

Gambar 3 merupakan grafik yang menunjukan banyaknya pengguna IPv6 yang ada di Indonesia. Data tersebut diambil dari bulan Mei 2013 sampai bulan Juni 2013. Data tersebut diambil dari Asosiasi Penyelenggara Jasa Internet Indonesia atau APJII.

IPv6 mempunyai panjang alamat 128-bit. Sehingga jumlah alamat ada sebanyak 2<sup>128</sup> = 3,4x10<sup>38</sup> alamat. *Format notation* pada IPv6 menggunakan *colon hexadecimal*. Setiap *colon* terdiri dari 16-bit *fields*. Dan 16-bit tersebut dikonversi ke 4 digit angka hexadesimal. [1]

Secara garis besar model dari pengalamatan IPv6 terdiri dari pengalamatan *unicast*, *anycast*, dan *multicast*. Alamat *unicast* merupakan jenis IP address yang digunakan untuk identifikasi sebuah *interface* saja. IPv6 menggunakan alamat *anycast* untuk mengidentifikasi beberapa *interface* yang berbeda. IPv6 akan menyampaikan paket-paket yang dialamatkan ke sebuah alamat *anycast* ke *interface* terdekat yang dikenali oleh alamat tersebut.

Alamat *multicast* IPv6 sama seperti alamat *multicast* pada IPv4. *Multicast address* digunakan untuk identifikasi sekumpulan *interface*. Paket yang dikirim ke *multicast address* akan diterima oleh semua *interface* yang menggunakan alamat tersebut. [2]

## **2.3** *Prefix Length* **IPv6**

Sama seperti IPv4, pengalamatan IPv6 dapat dibagi dengen menggunakan *high*-*order bit order bit* yang belum memiliki nilai tetap untuk membuat prefix alamat yang disubnet. Proses ini digunakan untuk meringkas tingkat dalam hirarkhi pengelamatan (dengan prefix yang kurang dari 64) atau untuk menentukan subnet tertentu atau *network segment* (dengan panjang prefix 64). Proses *subnetting* pada IPv4 berbeda dengan proses *subnetting* (*prefix length*) pada IPv6. Perbedaan tersebut terletak pada pendefinisian *host ID* pada alamat. Pada IPv4, *host ID* didapat dari berbagai panjang tergantung pada skema *subnetting*, Untuk IPv6 *host ID* adalah *interface ID* dari alamat *unicast* IPv6 dan selalu berukuran 64 bit. [3]

# **2.4 Perhitungan** *Prefix Length* **IPv6**

Proses *prefix length* ini diasumsikan bahwa *prefix length*  dilakukan dengan membagi 16 bit *address space* dari *subnet ID* menggunakan *high-order* bit dalam *subnet ID*. Proses *prefix length* pada IPv6 adalah sebagai berikut :

1. Berdasarkan pada *s* (jumlah yang ditentukan untuk perhitungan *prefix length*), *m* (*prefix length* dari alamat yang akan disubnet), dan *F* (nilai heksadesimal dari subnet yang akan disubnet), lakukan perhitungan:

```
f = m – 48
f adalah bit dari subnet ID yang sudah fix.
n = 2^{s}n adalah address prefix yang didapatkan
i = 2^{16-(f+s)}i adalah nilai tambahan antara tiap ID subnet baru 
berturut2 (dalam bentuk heksadesimal).
l = 48 + f + s
```
- *l* adalah prefix baru setelah subnet.
- 2. Buat tabel dua kolom dengan *n* baris. Kolom pertama diisi degan *prefix number* yang dimulai dengan 1. Dan kolom kedua diisi dengan alamat baru setelah proses *subnet.*
- 3. Pada baris pertama, berdasarkan *F*, nilai heksadesimal dari *subnet ID* yang disubnet, siapkan *address prefix* yang disubnet menjadi *48-bit prefix:F::/l*.
- 4. Baris berikutnya isikan dengan *48-bit prefix:F + i::/l*.
- 5. Ulangi langkah sebelumnya hingga tabel komplit (sejumlah *n*).

Contohnya, lakukan perhitungan *prefix length* untuk *global address* 2001:DB8:0:C000::/51 sebanyak 3 bit. Dari contoh tersebut didapat  $F = 0xC000$ ,  $s = 3$ , dan  $f = 51 - 48 = 3$ . Sehingga akan didapat hasil subnet yang akan didapat sebesar 8  $(n = 2^3)$ . Nilai tambah (*i*) adalah  $0x400$  ( $i = 2^{16 \cdot (f+s)} = 1024$  = *0x400*). *Prefix* baru yang didapat adalah 54 (*l = 48+3+3*). [3]

### **2.5** *Depth First Search*

*Depth first search* adalah sebuah teknik pencarian dengan menelusuri titik yang terdalam dari sebuah *tree*. Teknik ini

mengunjungi seluruh *leaf* pada *tree* yang ada terlebih dahulu tanpa melihat bobot yang ada pada masing-masing *leaf*. Setelah *leaf* pada bagian tertentu telah dikunjungi dan belum mendapatkan *goal*, maka akan dilakukan *backtracking* menuju *leaf* lainnya yang belum dikunjungi. [4]

Teknik ini dapat diimplementasikan menggunakan *tree search* dengan antrian *last in first out* (LIFO) atau menggunakan fungsi rekursif. *Depth first search* memiliki persyaratan memori yang sederhana. Teknik ini hanya perlu menyimpan titik yang dijelajahi dan juga titik yang belum dijelajahi. Setelah dijelajahi maka titik tersebut dihapus dari memori.

Teknik DFS ini digunakan untuk pencarian rute antara elemen satu dengan elemen lainnya.

# **2.6 KineticJS**

*KineticJS* berisi sekumpulan *library*, *method*, *event* dan prosedur yang khusus digunakan untuk menggambar objek dua dimensi. Secara umum *KineticJS* sudah menyediakan objek-objek dasar seperti gambar garis, persegi, lingkaran, elips, poligon, dan lainlain. *Library KineticJS* dapat diunduh di [www.kineticjs.com.](http://www.kineticjs.com/)

Untuk menggambar objek diperlukan deklarasi "stage" dan "layer". *Stage* mengacu pada bidang gambar secara keseluruhan. Dengan kata lain, semua objek yang digambar berada di atas area *stage*. Sedagkan *layer* mengacu pada lapisan di mana sebuah objek digambar. *Layer* bermanfaat jika banyak objek yang digambar. [5]

### **3. ANALISA DAN DESAIN SISTEM**

#### **3.1 Proses** *Compress* **IPv6**

Proses ini merupakan proses untuk menyingkat angka nol (*compress*) pada alamat IPv6 yang telah diinputkan. Angka nol tersebut merupakan 4 angka nol dan kelipatnya yang terdapat pada 2 *field* alamat IPv6 yang berdampingan. Proses *compress* ini dimulai dari proses *uncompress* alamat IPv6 yang diinputkan lalu dilakukan pengecekan terhadap angka nol yang ada.

# **3.2 Proses Perhitungan** *Prefix Length* **IPv6**

Perhitungan *prefix length* pada IPv6 menggunakan teknik *subnetting* untuk membagi subnet ID dari sebuah prefix alamat global atau *unique local*. Untuk alamat global dan *unique local*, 48 bit dari alamat IPv6 adalah tetap. *Subnetting* dilakukan dengan membagi ruang alamat 16 bit dari subnet ID menggunakan *highorder bits* dalam subnet ID. Proses perhitungan *prefix length*  dapat dilihat pada Gambar 2.

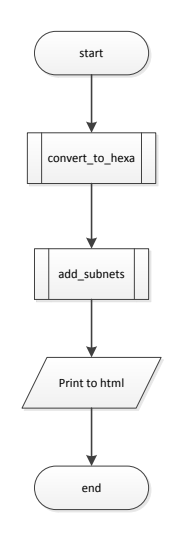

**Gambar 2. Proses Perhiutngan** *Prefix Length* **IPv6**

### **3.3 Proses Pembuatan** *Network Simulator*

*Network simulator* digunakan untuk mencoba konfigurasi pada komputer maupun pada *router* yang menggunakan inputan alamat IPv6. Proses ini menggunakan fungsi loadImage untuk menyimpan gambar yang digunakan, fungsi drawImage untuk menggambarkan elemen yang telah dipilih ke dalam *canvas* pada halaman HTML.

Selain itu terdapat fungsi checkRegep yang digunakan untuk mengecek apakah alamat IP yang diinputkan adalah alamat IPv6 yang valid, dan fungsi-fungsi lain yang digunakan untuk mendukung pembuatan *network simulator* ini. Proses pembuatan *network simulator* dapat dilihat pada Gambar 3.

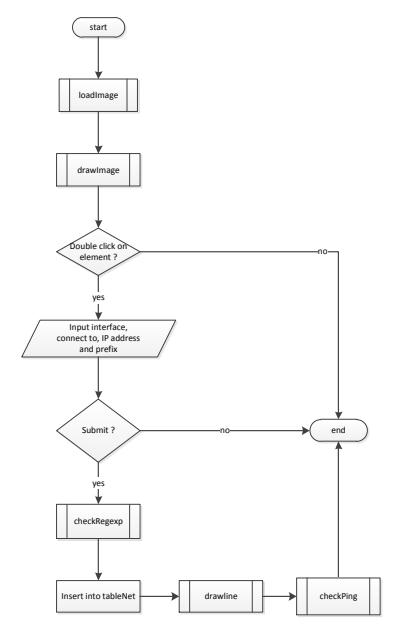

#### **Gambar3. Proses Pembuatan** *Network Simulator*

# **4. HASIL**

Hasil aplikasi berupa *website* dengan domain http://john.petra.ac.id/~m26409036/TA. Gambaran aplikasi secara umum seperti pada Gambar 4.

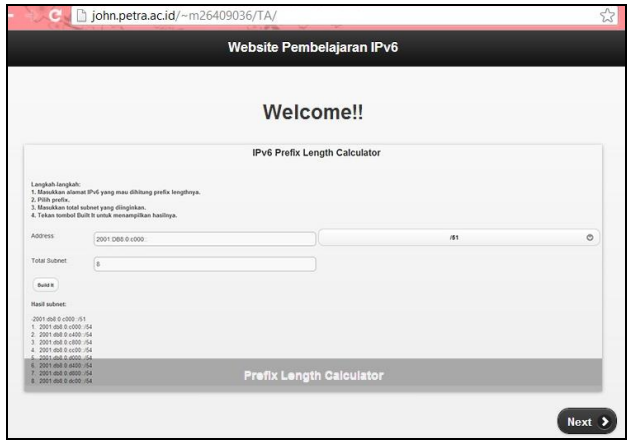

**Gambar 4. Gambaran Aplikasi Secara Umum**

Halaman *zero-compression* digunakan untuk menjelaskan bagaimana format penulisan dari alamat IPv6 dan juga terdapat aplikasi untuk mencoba kompres dan dekompres dari alamat IPv6. Hasil pengujian kompres dan dekompres dari alamat IPv6 dapat dilihat pada Gambar 5.

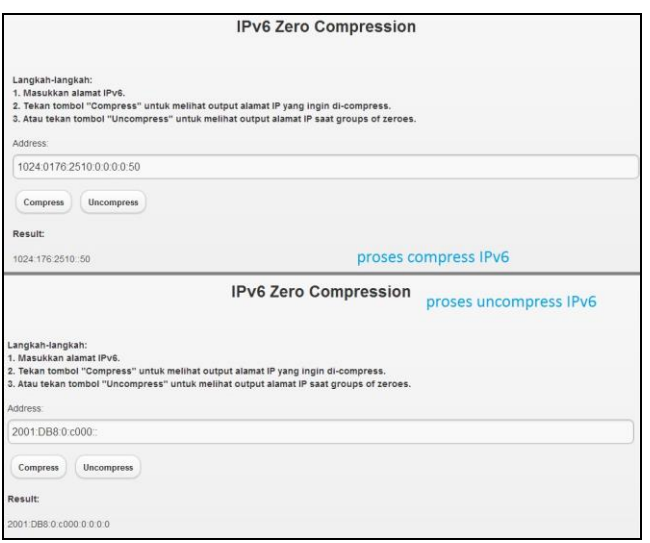

**Gambar 5. Hasil Pengujian** *Zero-Compression*

Pada *web* juga terdapat aplikasi yang dapat digunakan untuk melakukan perhitungan terhadap *prefix length* IPv6. Hasil pengujian dapat dilihat pada Gambar 6.

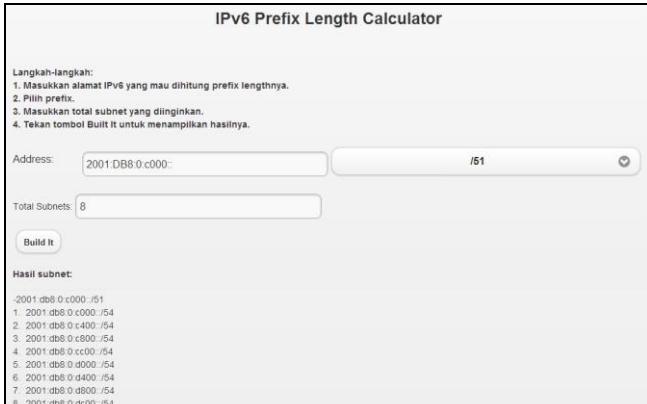

**Gambar 6. Pengujian Perhitungan** *Prefix Length* **IPv6**

Contoh perhitungannya adalah, misal alamat IPv6 yang diinputkan 2001:DB8:0:C000:: (seperti pada Gambar 6) dengan prefix length yang digunakan /51 dan total subnet yang diinputkan adalah 8. Dari data tersebut didapatkan:

- $\bullet$   $F = 0 \times C 000$
- $m = 51$
- $n = 8$ , sehingga s  $=$   $\frac{\log n}{\log 2} = \frac{\log 8}{\log 2} = 3$
- $f = m 48 = 3$
- $i = 2^{16} (f + s) = 2^{10} = 1024 = 0 \times 400$
- $l = 48 + f + s = 54$

#### **Tabel 1. Hasil Perhitungan** *Prefix Length* **IPv6**

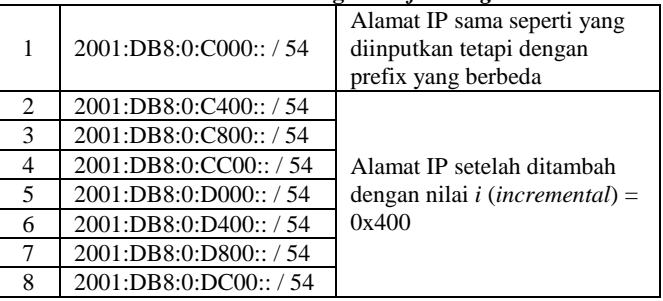

Halaman *network simulator* digunakan untuk memberikan simulasi mengenai cara konfigurasi alamat IPv6 pada *router*, *switch*, dan komputer. *Canvas* yang digunakan pada halaman ini berukuran 800 x 300 *pixels*. Gambar halaman *network simulator* secara umum dapat dilihat pada Gambar 7.

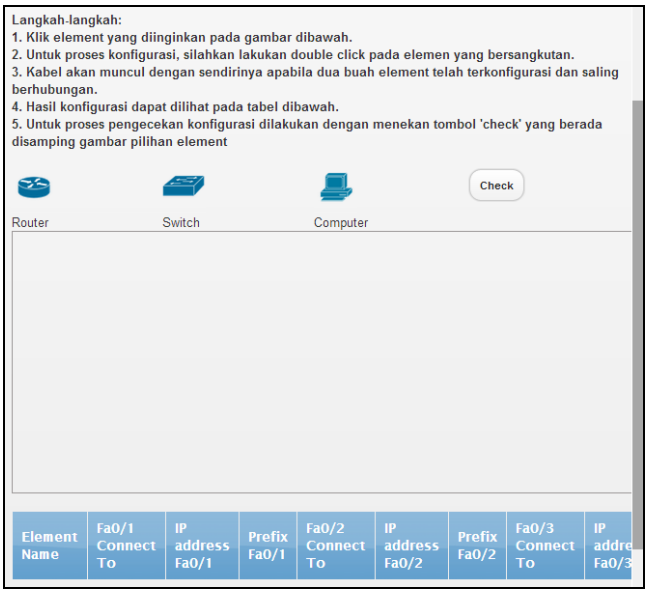

**Gambar 7. Halaman** *Network Simulator*

Saat *user* memilih *element* mana yang diinginkan, maka pada *canvas* secara otomatis akan ditampilkan *element* tersebut. *User* juga dapat memindahkan *element* tersebut pada koordinat tertentu dengan cara melakukan *drag*. Setelah melakukan konfigurasi, maka secara otomatis hasil konfigurasi akan muncul pada tabel konfigurasi dan kabel yang menghubungkan kedua *element* secara otomatis terbentuk. Selain itu posisi kedua *element* akan menjadi *fix*. Hasil pengujian dapat dilihat pada Gambar 8.

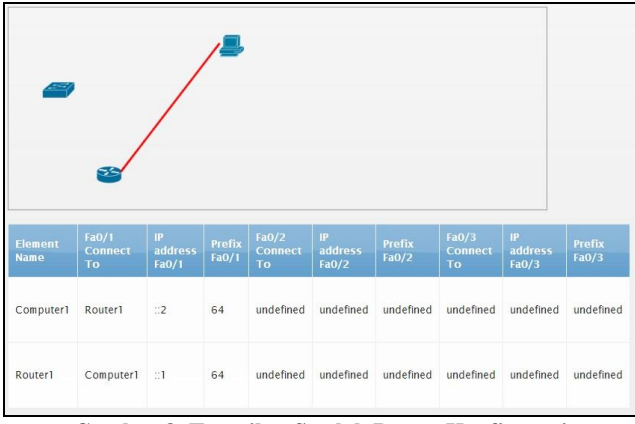

**Gambar 8. Tampilan Setelah Proses Konfigurasi**

DFS digunakan untuk penentuan jalur dalam proses pengecekan *ping* untuk elemen yang telah dikonfigurasi. Apabila terdapat konfigurasi seperti pada Gambar 9 yaitu konfigurasi yang dilakukan terhadap 2 buah komputer dan 2 buah *router*, maka penentuan jalur apabila *user* ingin melakukan pengujian dari elemen "Computer1" menuju "Computer2", maka jalur yang akan dilalui adalah Computer1-Router1-Router2-Computer2.

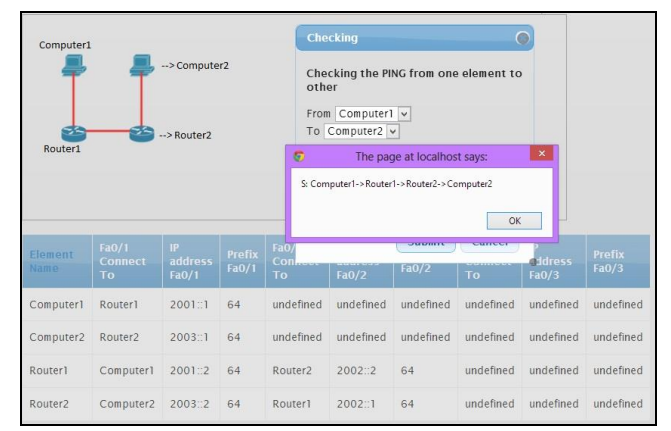

**Gambar 9. Hasil Pengujian DFS dalam Penentuan Jalur**

# **5. KESIMPULAN**

Kesimpulan yang dapat diambil dari penelitian ini adalah sebagai berikut :

- Dengan aplikasi ini *user* dapat terbantu untuk lebih memahami mengenai pengalamatan IPv6, pembelajaran mengenai proses kompresi IPv6, dan pembelajaran mengenai perhitungan *prefix length* pada IPv6.
- Halaman *network simulator* dapat digunakan oleh *user* untuk lebih memahami mengenai konfigurasi pada *computer*, *router*, dan *switch*.

# **6. DAFTAR PUSTAKA**

- [1] Rafiudin, Rahmat. (2005). *IPv6 Addressing*. Jakarta: PT Elex Media Komputindo.
- [2] Sofana, Iwan. (2012). *CISCO CCNP* dan Jaringan Komputer (Materi *Route*, *Switch*, & *Troubleshooting*). Bandung: Informatika Bandung
- [3] Davies Joseph. (2008). *Understanding* IPv6. Washington: Microsoft Press
- [4] Russell, S., & Norvig, P. (2003). *Artificial Intelligence A Modern Approch Second Edition.* New Jersey: Pearson Education, Inc.
- [5] http://www.kineticjs.com